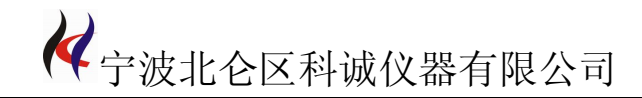

# 手持式 激光测径仪 说 明 书

# 宁波北仑区科诚仪器有限公司

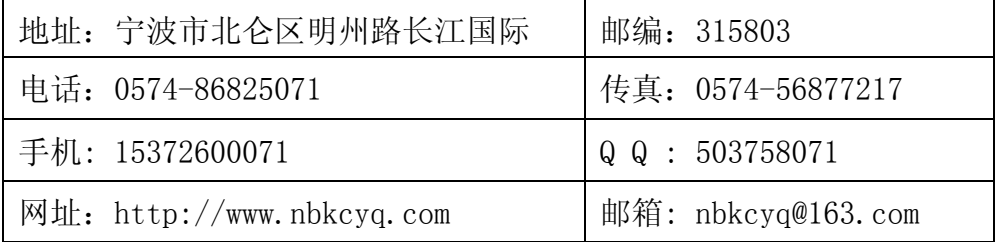

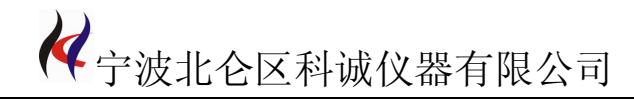

第一册

# 目录 一、概述………………………………………………………3 二、性能指标及功能特点……………………………………3 三、机器结构介绍 1)外观结构介绍…………………………………………4 2) 键盘功能介绍…………………………………………………5 3)显示和指示说明………………………………………6 四、操作说明 1) 开机测量状态…………………………………………6 2) 单位设置……………………………………………………7 3) 时间设置…………………………………………………8 4) 机器校准…………………………………………………8 5) 记录删除…………………………………………………10 6)数据参数设置…………………………………………10

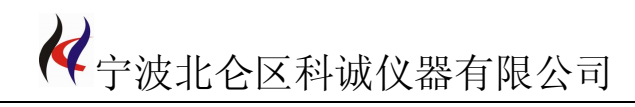

## **一、 概 述**

LDM-01HA、LDM-01HB、LDM-02HA、LDM-02HB 手持式激光测径仪采 用激光扫描方式,精度高,体积小,是一款真正适合于便携、移动的直径测量仪 器。可广泛用于线缆、漆包线、光纤、微拉丝、机加工等行业。

# **二、 性能指标及功能特点**

#### 性能指标:

1、 测量参数

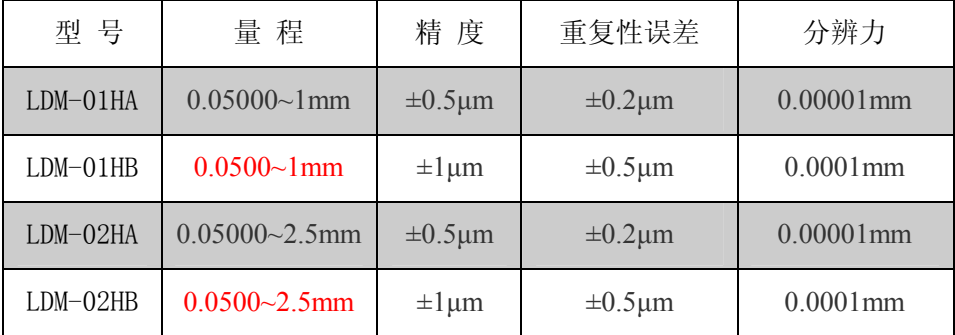

2、扫描速度

1800次/秒

3、 电池

2AH锂电池,可以连续工作8小时

4、数据处理器和数据保存

采用高性能DSP处理器,可以进行高速和高精度运算;采用大容量FLASH存储器,

方便数据记录。

5、 通讯接口

RS232通讯接口,可将存储的测量记录传输到计算机。

6、体积:80mm×30mm×220mm。

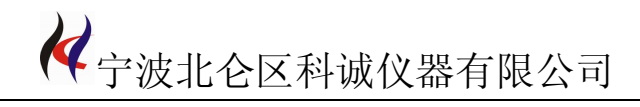

#### 功能特点

- 1、 连续测量、数据保持、数据存储 连续测量可以观察移动被测物,数据保持便于记录,数据存储可以按机位、线位、 时间进行数据存储。
- 2、 数据参数设置 数据参数可以设置被测物的名义值、公差; 超差报警提示; 被测机位、线位、工 艺标准设置等。
- 3、 系统参数设置

系统参数可以设置计量单位, 公制或英制; 设置系统时间; 机器校准。

4、 记录删除

用于删除机器中存储的数据记录,建议尽量少使用这个功能

## 三、机 器 结 构 介 绍

1、外观结构介绍

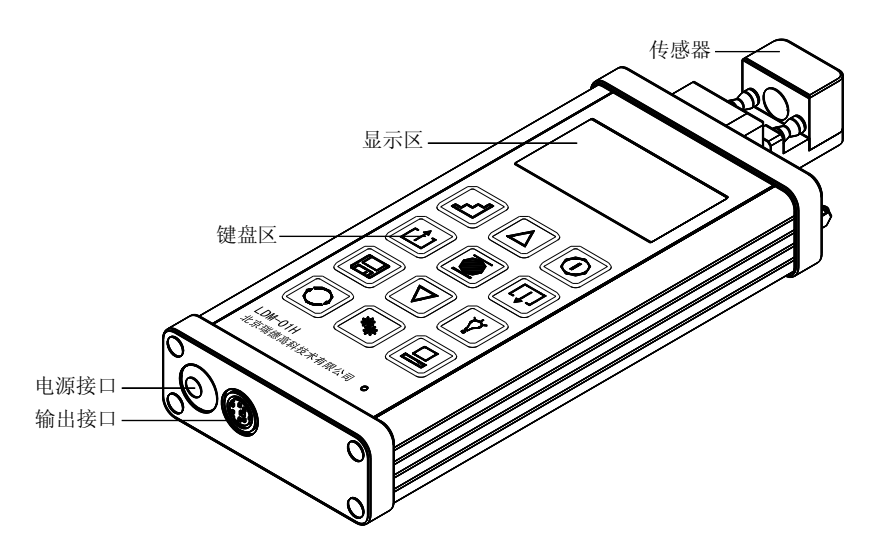

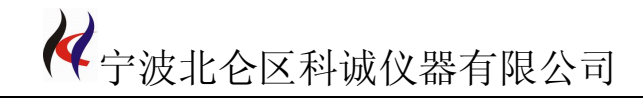

2、功能键介绍

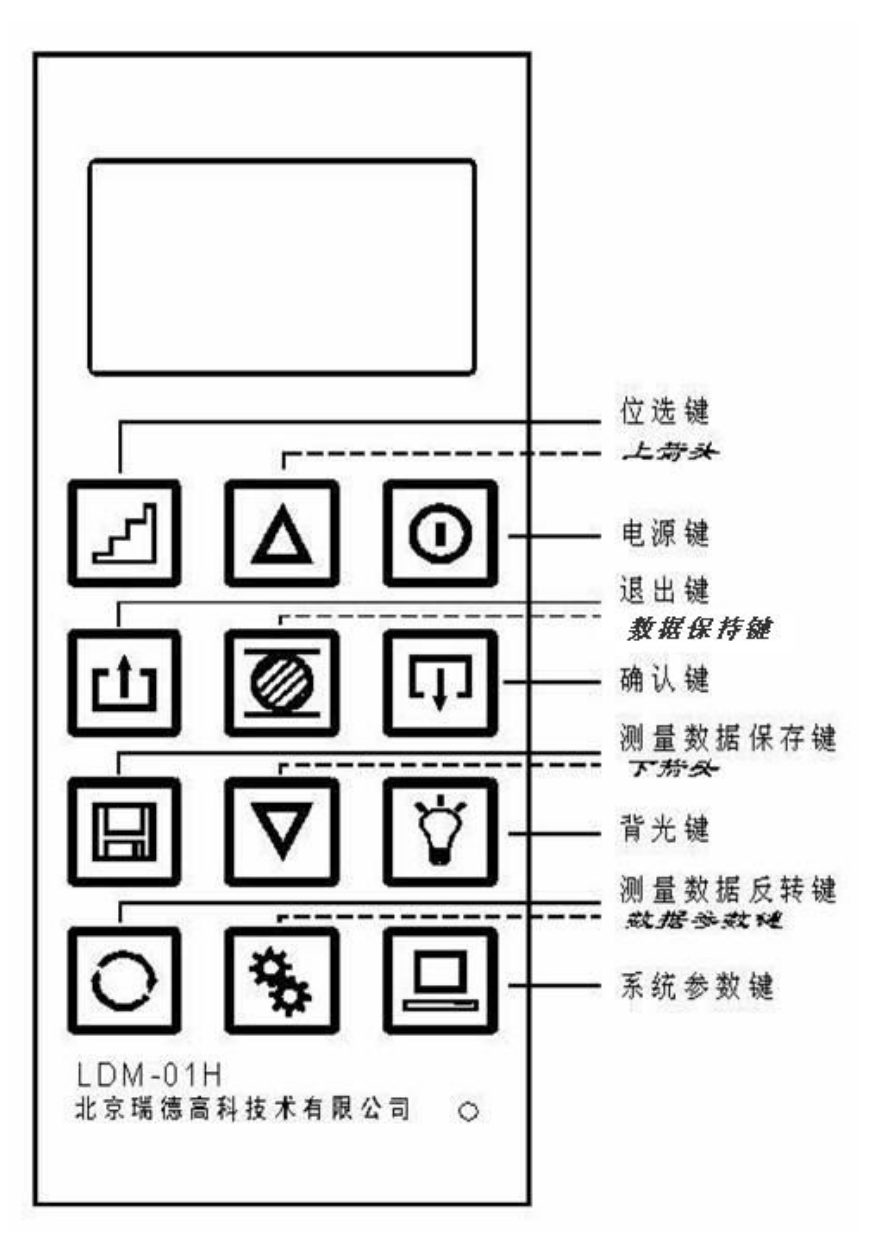

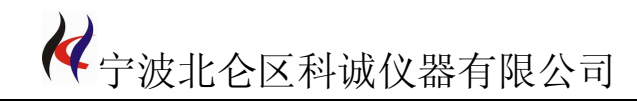

#### 3、显示和指示说明

### 显示区:

电池电量指示

日期时间

数据保持符号

超差报警显示

测量值显示

测量目标的编号(机位和线位)

# 四、操 作 说 明

**1**、开机进入测量主界面

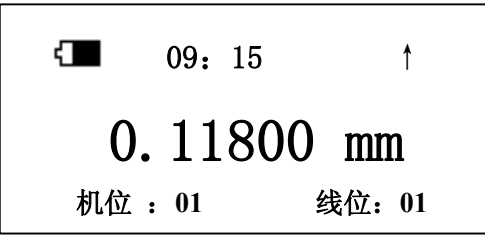

按测量键,切换数据测量和数据保持状态,有 **H** 符号表示处于数据保持状态,没有 **H** 符号表示处于正常测量状态。

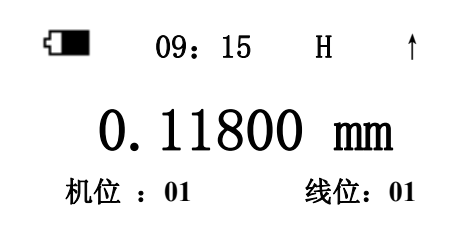

按系统参数键,进入系统设置状态,按上下方向键选择设置项,按确认键进入设置状 态;按退出键回到测量主界面。

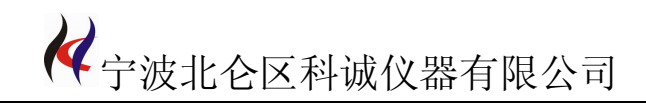

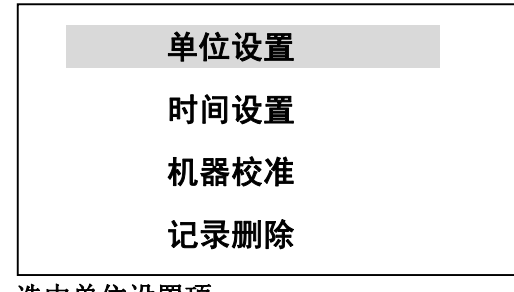

**2**、单位设置,选中单位设置项。

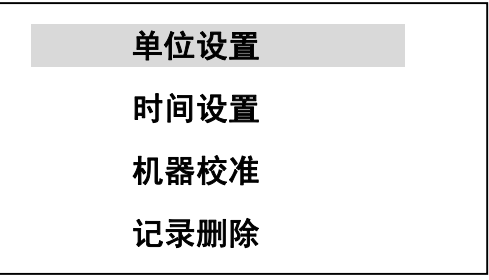

按确认进入设置状态。

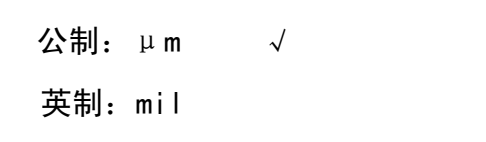

选中后,按确认键设置。按退出键返回到上级菜单。

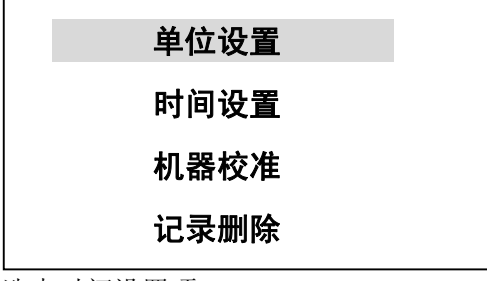

**3**、时间设置,选中时间设置项。

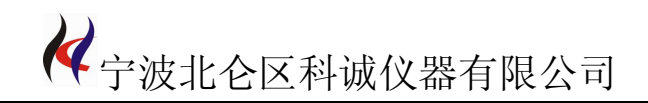

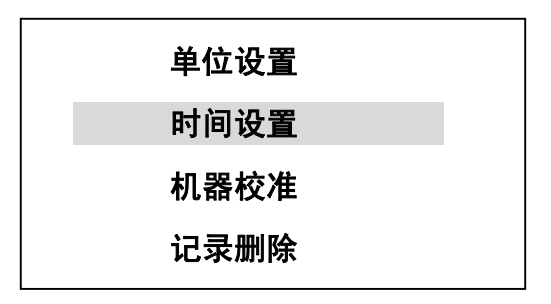

按确认进入设置状态。

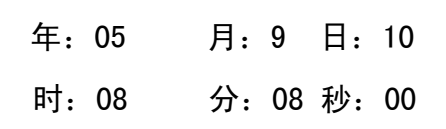

时间设置完成后, 按确认键设置。按退出键返回到上级菜单。

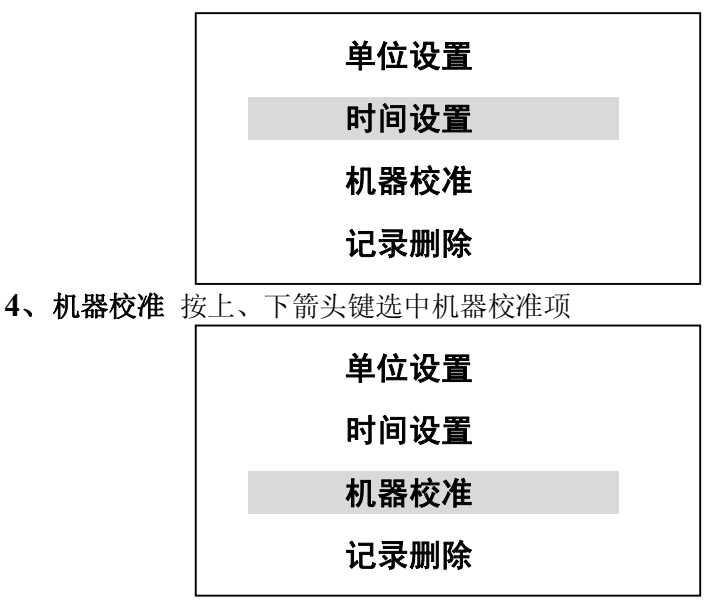

⑴ **LDM-01H** 机器校准方法

按确认键进入机器校准过程, 首先把 0.2mm 的标定棒放入测量区, 开始 0.2mm 校准

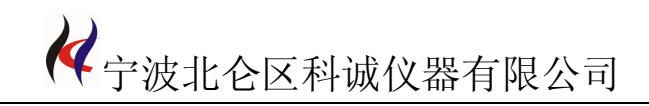

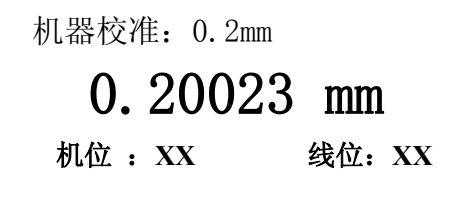

等数据稳定后, 按确认键结束 0.2mm 的校准, 再把 0.8mm 的标定棒放入测量区开始 0.8mm 校准

> 机器校准:0.8mm 0.80010 mm 机位 :**XX** 线位:**XX**

等数据稳定后,再按确认键,完成机器校准过程。

⑵ LDM-02H 机器校准方法

按确认键进入机器校准过程, 首先把 0.6mm 的标定棒放入测量区, 开始 0.6mm 校准

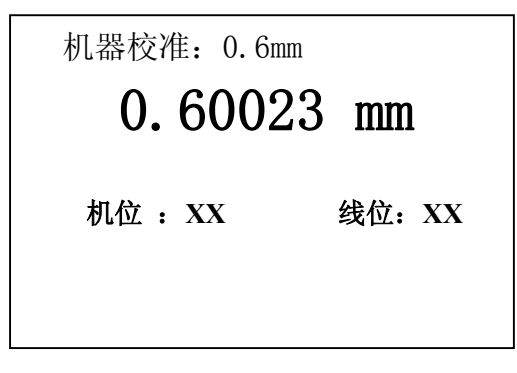

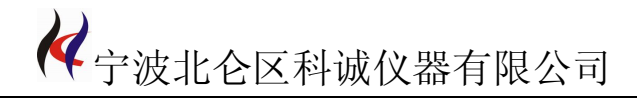

等数据稳定后, 按**确认键**结束 0.6mm 的校准, 再把 1.8mm 的标定棒放入测量区开始 1.8mm 校准

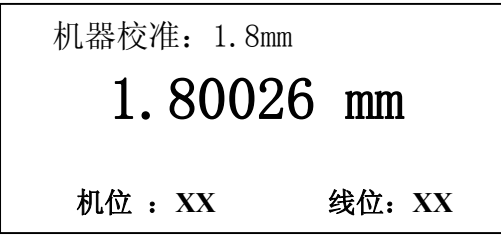

等数据稳定后,再按确认键,完成机器校准过程。

5、记录删除操作

按确认键记录删除操作,开始记录删除,删除完成后返回上层菜单。

6、数据参数设置

按数据参数键进入数据设置菜单,数据参数设置有两种方式,按线位设置和按机位 设置。按线位设置,可以每根线分别设置参数。按机位设置,每个机位分别设置参数,每 个机位上所有线位的参数都一样。通过按上、下箭头键选择设置方式,按确认键,进入参 数设置。按退出键,退出设置菜单。其中机位可以保存10个,每个机位可以对应10个线 位, 两个组合可以对 100 根线进行编号。

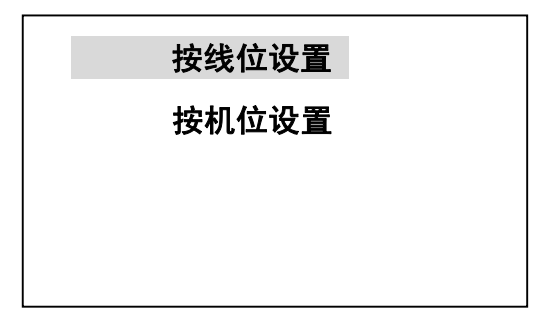

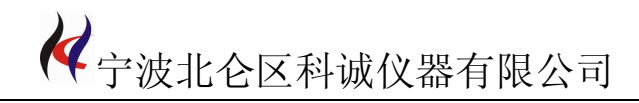

⑴按线位设置进行参数设置:

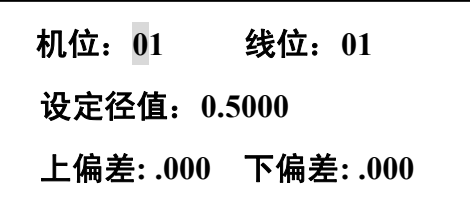

按位选键选择需要修改的位,

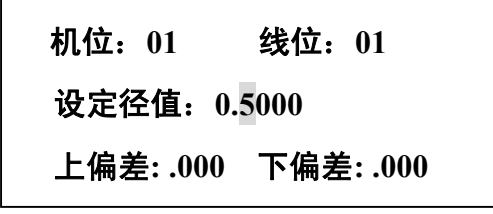

按上、下箭头键修改选中的位,

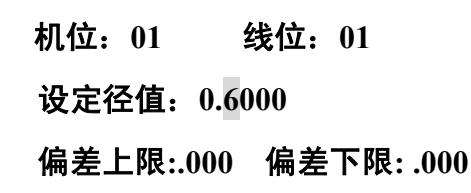

数据修改结束后,再按确认键,确认退出数据设置状态。 ⑵按机位设置进行参数设置:

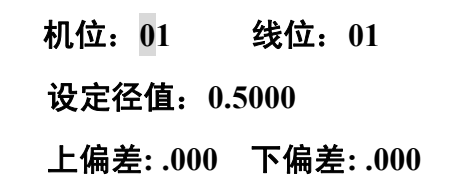

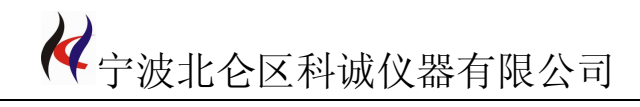

按位选键选择需要修改的位,

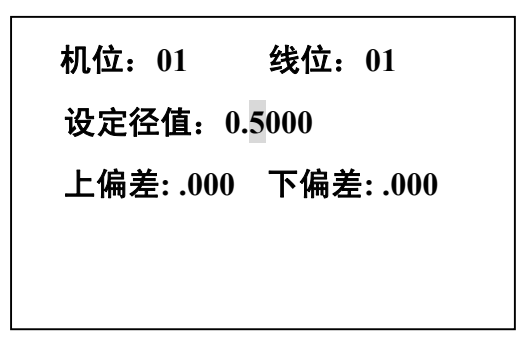

按上、下箭头键修改选中的位,

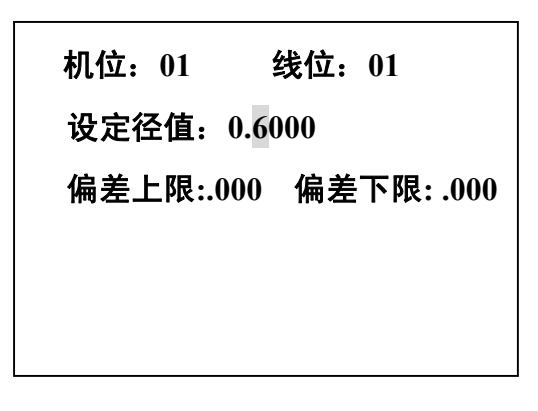

数据修改结束后,再按确认键,确认退出数据设置状态。